# **Shorts. YouTube in kurz.**

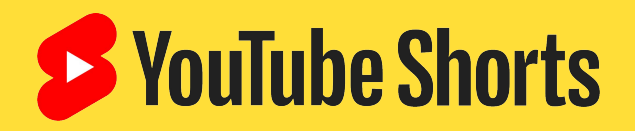

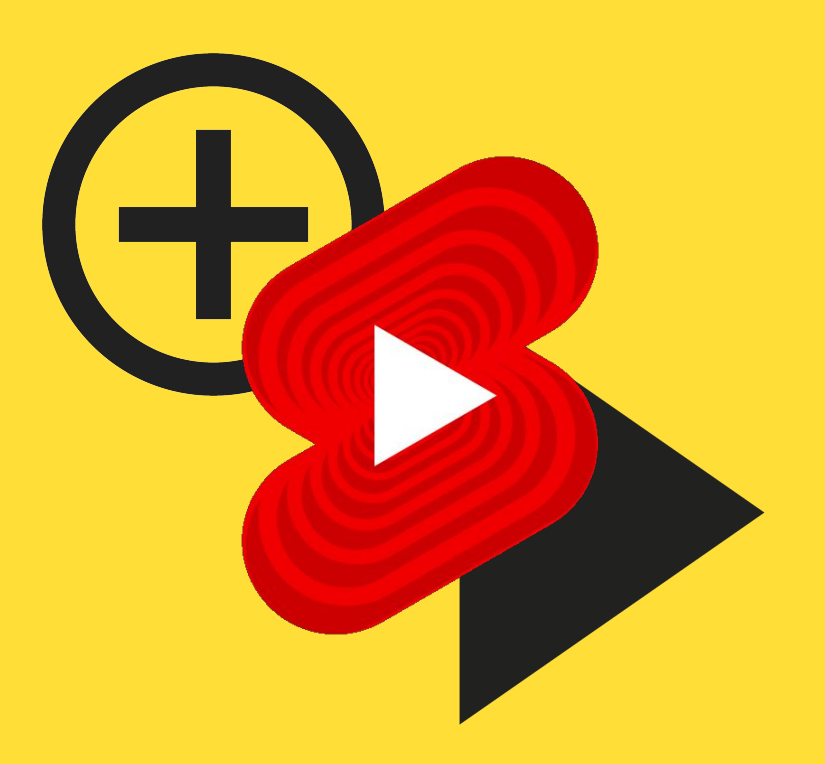

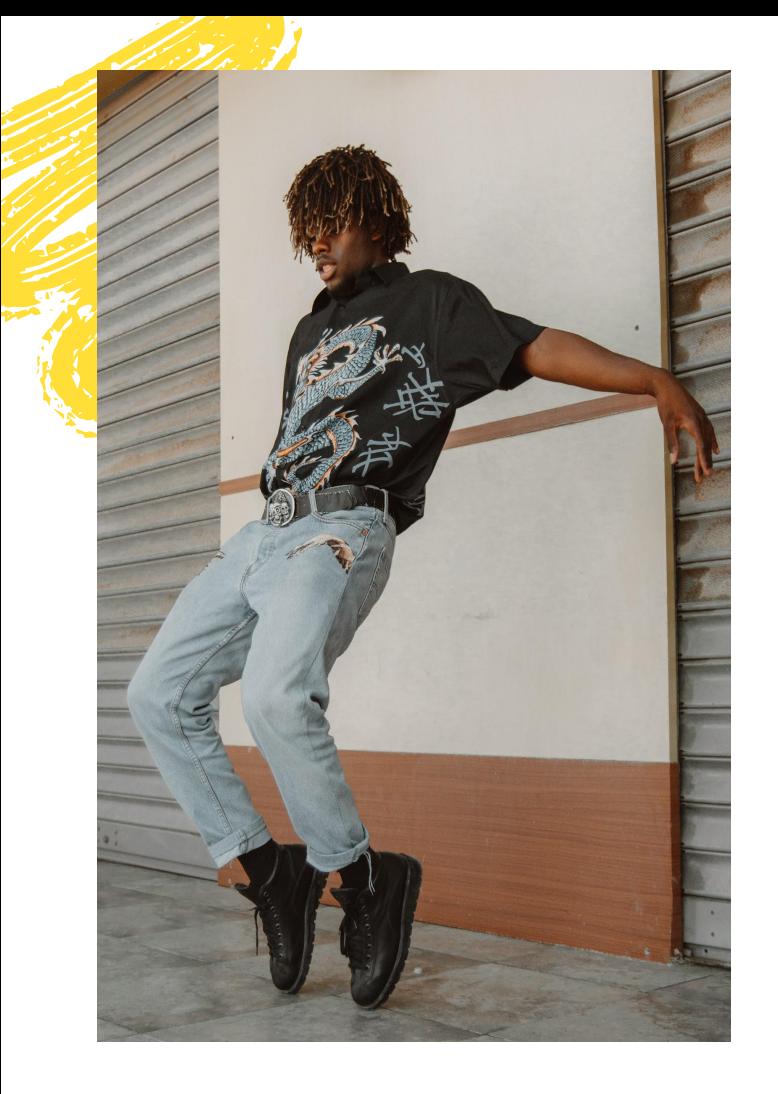

# **Inhaltsverzeichnis**

- 1. [Ziele und Funktionen](#page-2-0)
- 2. [Best Practices](#)
- 3. [Inspiration](#)
- 4. [Fragen und Antworten](#)

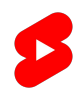

# <span id="page-2-0"></span>**Unser Ziel:**

Allen die Möglichkeit geben, gehört zu werden, und **Creator unterstützen, mit Kurzvideos mehr Zuschauer zu gewinnen**.

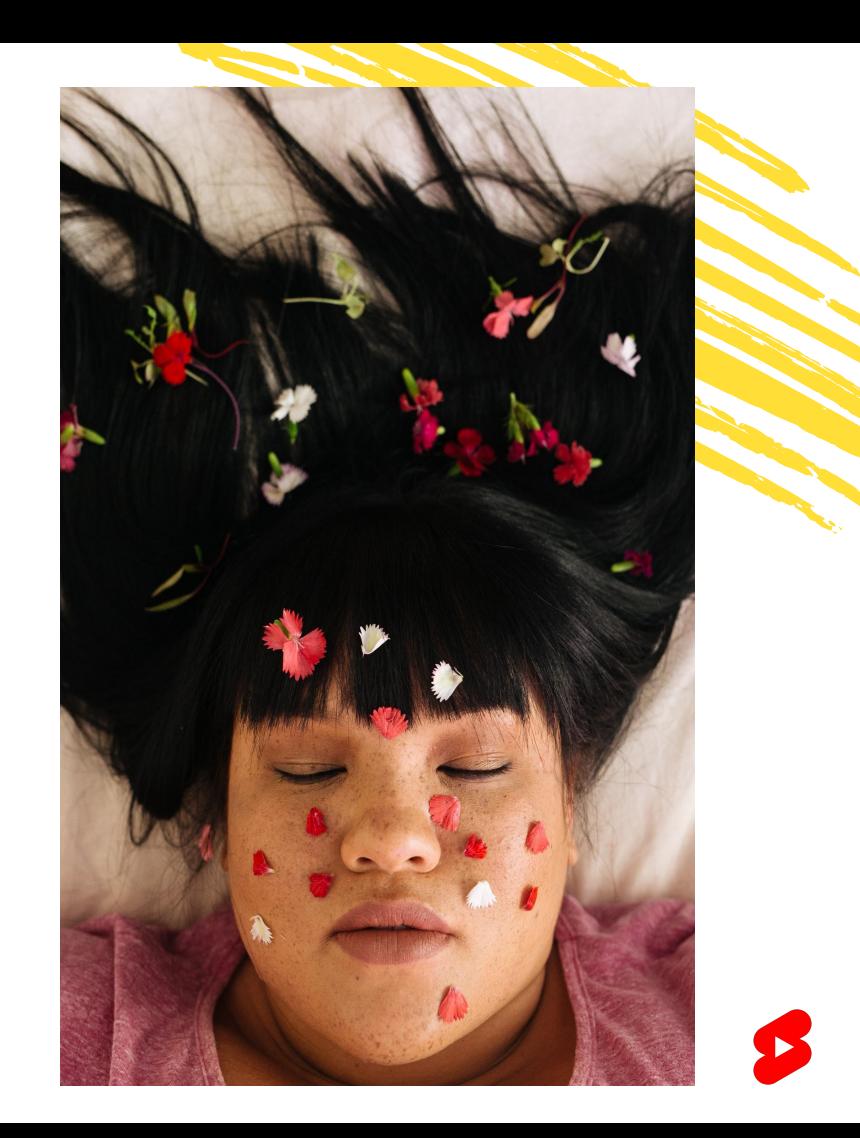

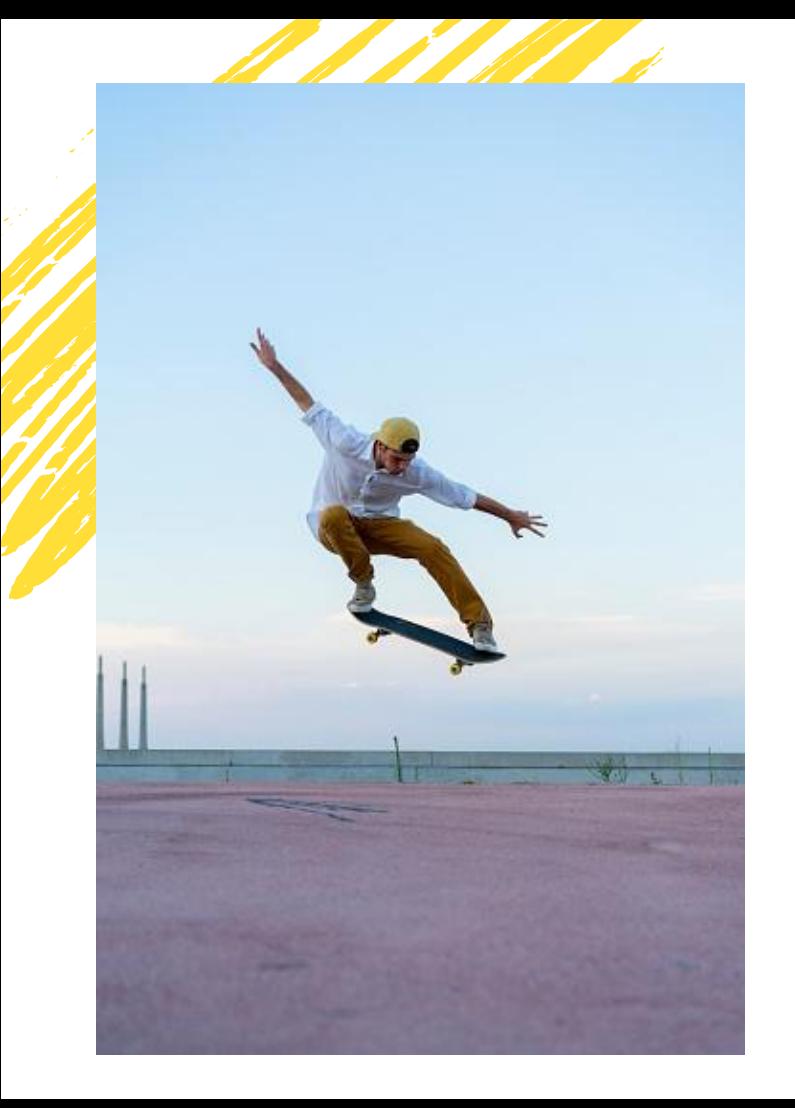

# **Wie?**

### Inhaltserstellung mit Mobilgeräten

Und zwar mit YouTube Shorts: eine neue Funktion, die die Reichweite von YouTube mit den Vorteilen von Kurzvideos verbindet. Perfekt für Creator, um kurze, leicht zugängliche und unterhaltsame Inhalte zu produzieren. Mit der Möglichkeit, Inhalte auf Mobilgeräten zu erstellen, machen wir es für alle besonders einfach, als Creator auf YouTube aktiv zu werden.

### Auffindbarkeit

Ganz gleich, ob du einen Trend starten, zum Star im Kommentarbereich werden oder einfach nur Inhalte ansehen möchtest – YouTube Shorts ist die richtige Wahl für dich! Dabei wächst nicht nur dein Erfolg, sondern auch die Shorts-Community: Im Juli 2021 erreichte der Shorts-Player täglich mehr als 15 Milliarden Aufrufe weltweit.

### FUNKTIONEN **Inhalte erstellen**

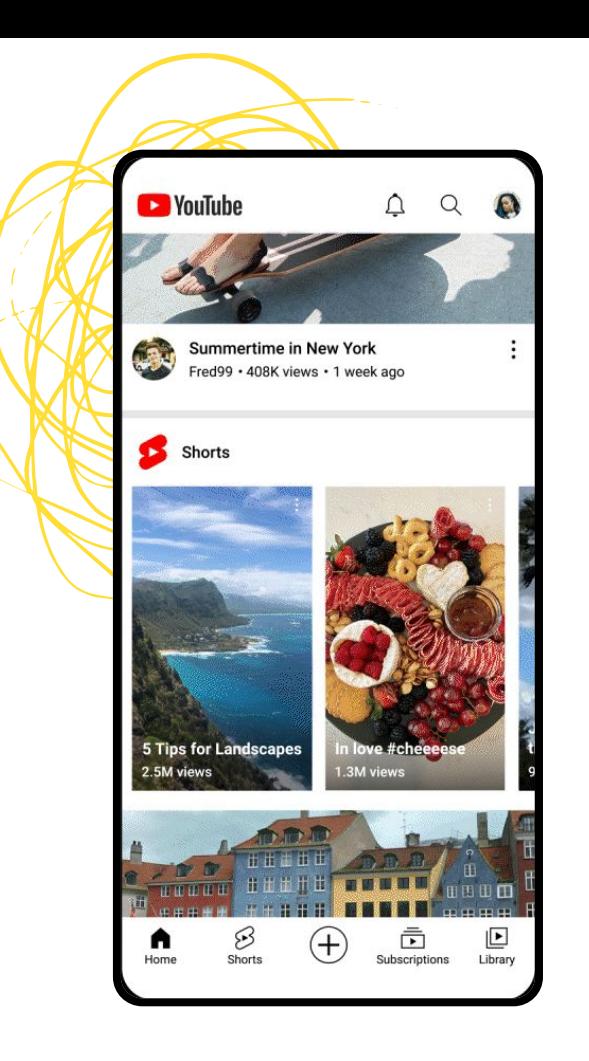

INHALTE MIT MOBILGERÄTEN ERSTELLEN

## **Dein Startschuss für Shorts**

#### So gehts

Tippe in der mobilen YouTube App unten in der Mitte der Startseite auf das Symbol "Erstellen" (+). Wähle dort im Untermenü die Option "Kurzvideo erstellen" aus.

#### Leg los

Mit der Shorts-Kamera kannst du Videos mit einer Länge von bis zu 60 Sekunden aufnehmen und auf ein paar Tools zugreifen, die alles noch interessanter machen. Wenn dein Kurzvideo für den YouTube Shorts Fund berücksichtigt werden soll, darf es keine Wasserzeichen oder Logos von anderen Plattformen enthalten.

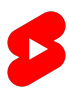

# **Inhalte wiederverwerten**

#### Segmente importieren und aufnehmen

Gibt es noch Videos, die du nicht mit der Shorts-Kamera aufgenommen hast? Du kannst sie mit der YouTube App hochladen und daraus ein Kurzvideo machen. Öffne dazu in der Shorts-Kamera unten links die Mediathek mit deinen Videos, wähle einen Clip aus und kürze ihn, wenn nötig. Du wirst dann wieder zur Kamera zurückgeleitet und kannst noch mehr Material aufnehmen oder ein weiteres Video auswählen. Wenn du mit dem Ergebnis zufrieden bist, kannst du noch Ton oder Text hinzufügen und das Kurzvideo dann veröffentlichen.

#### Entwürfe speichern

Du bist gerade kreativ, möchtest dein Video aber nicht direkt veröffentlichen? Tippe einfach oben links in der Shorts-Kamera auf "X" und dann auf "Speichern und schließen", um einen Entwurf zu speichern. Wenn du nach der Aufnahme beispielsweise Text oder Musik hinzugefügt hast, kannst du oben links auf den Pfeil "Zurück" und dann auf "Speichern und schließen" gehen.

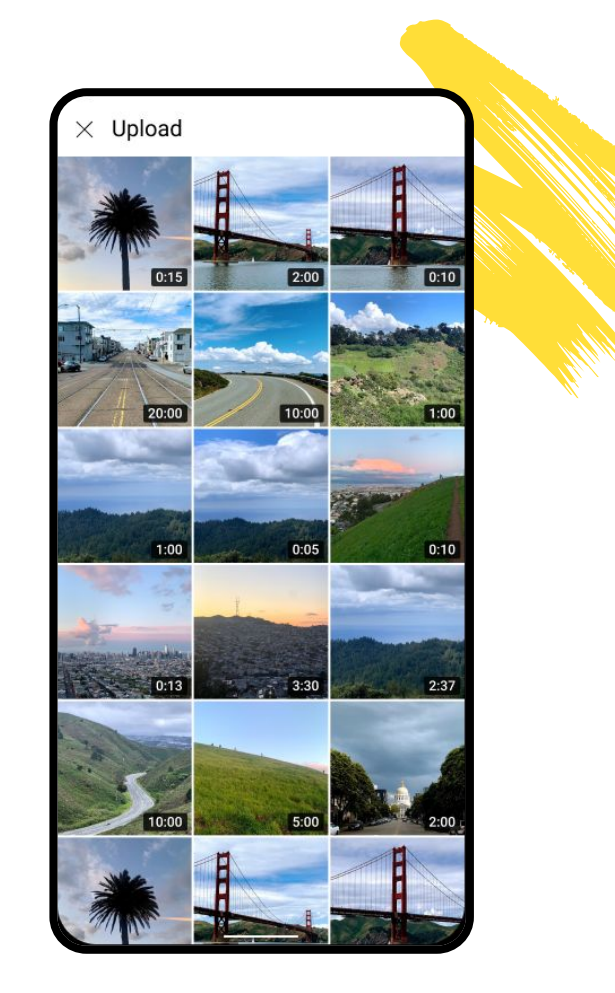

# **Audioinhalte auswählen**

### Sound hinzufügen

Wenn du deinem Kurzvideo Audioinhalte hinzufügen möchtest, tippe in der Shorts-Kamera oben in der Mitte auf "Ton hinzufügen". Anschließend kannst du die Musik und die Stelle im Lied auswählen, die du in dein Video einfügen möchtest. Wenn du die Lautstärke anpassen möchtest, tippe im Shorts-Editor auf "Lautstärke" und ziehe den Hebel an die gewünschte Stelle.

#### Im Feed entdecken

Wenn du im Shorts-Feed etwas hörst, das dir gefällt, kannst du direkt kreativ werden und auf den Trend aufspringen. Du kannst auch auf die verwendete Musik tippen und sie in deinen Favoriten speichern. So findest du sie später ganz einfach auf dem Tab "Favoriten" wieder.

### 15-sekündige Ausschnitte

Aktuell kannst du von allen Titeln aus der Shorts-Audio-Mediathek nur 15 Sekunden verwenden – wähl also die beste Stelle für dein Video aus.

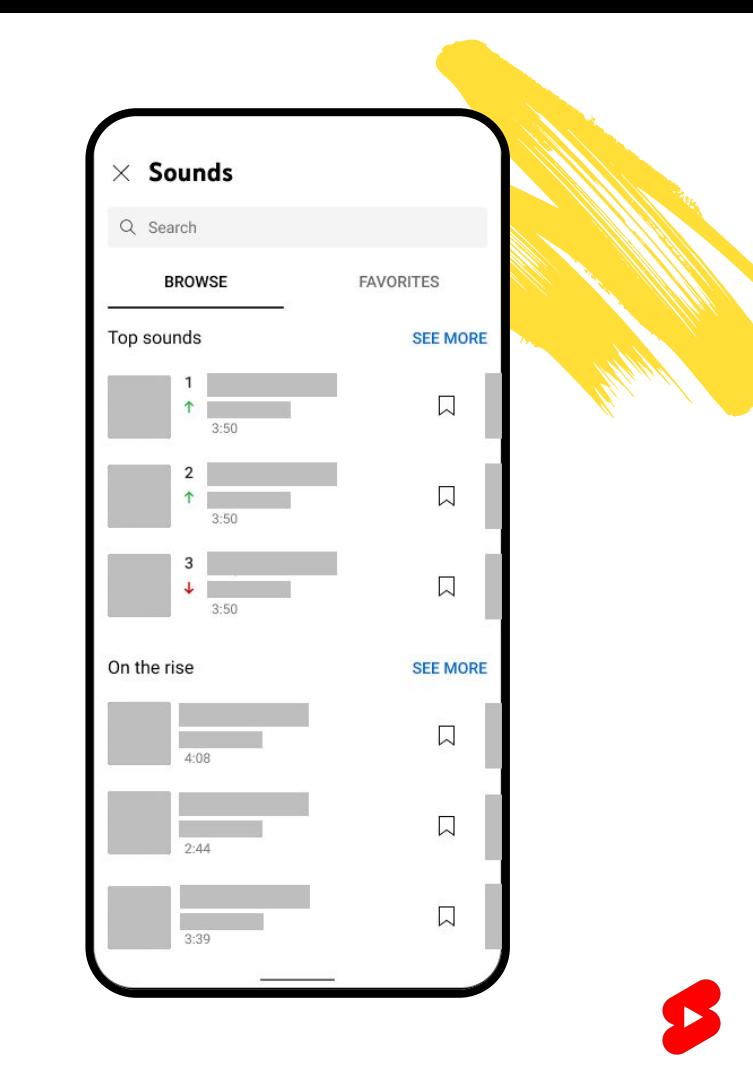

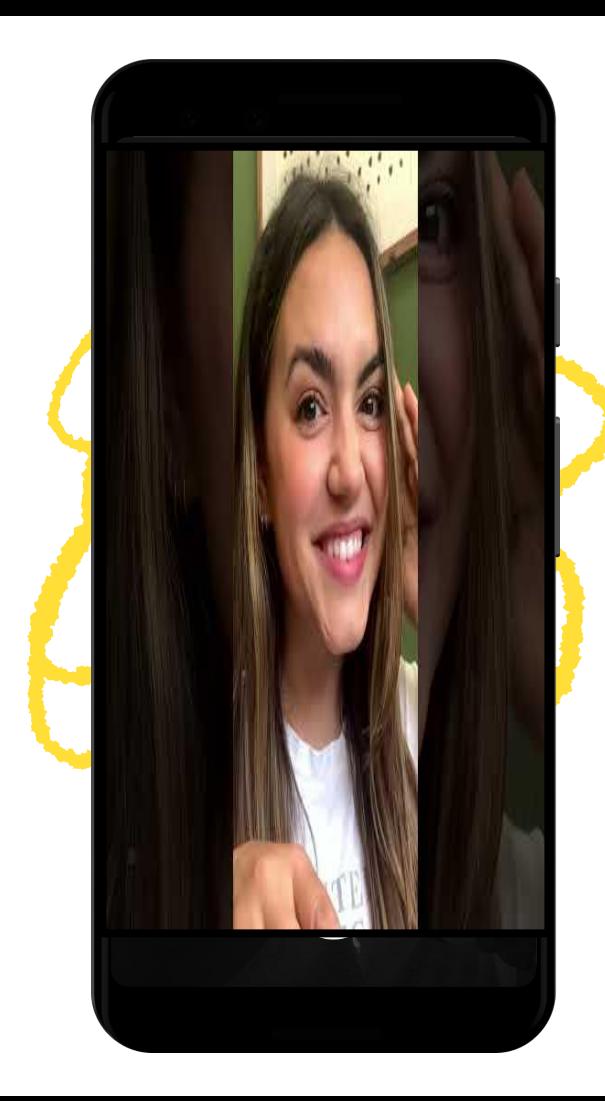

### INHALTE MIT MOBILGERÄTEN ERSTELLEN **Musik aufgreifen**

#### Deine Interpretation

Du wurdest von einem Song in einem normalen Video inspiriert? Du kannst jetzt Audioinhalte aus beliebigen YouTube-Videos nutzen und deinem Kurzvideo hinzufügen. Tippe einfach über der Beschreibung auf die Schaltfläche "Erstellen" mit dem Symbol "Shorts", um die Shorts-Kamera direkt mit dem gewünschten Audiotrack zu öffnen.

#### Remixe

Du hörst beim Scrollen im Shorts-Feed etwas, das dir gefällt? Wenn du rechts unten im Player auf den Audiotrack tippst, gelangst du zur Audio-Mediathek, wo du dich von anderen Shorts mit diesem Song inspirieren lassen kannst. Wähle dann einfach "Diesen Audiotrack verwenden" aus, um die Shorts-Kamera aufzurufen.

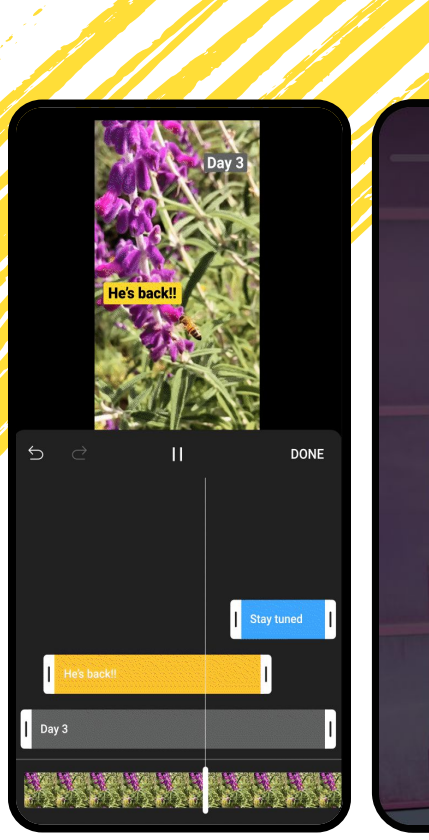

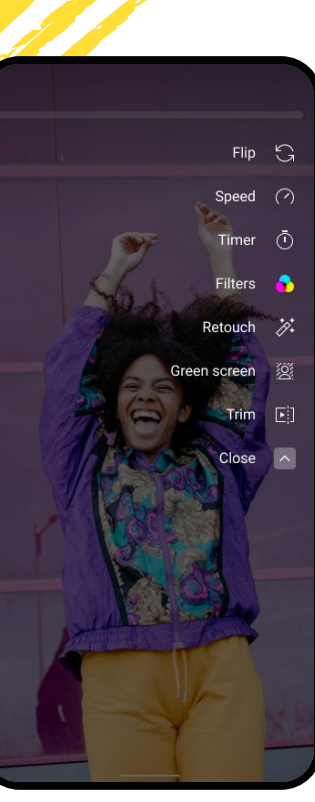

INHALTE MIT MOBILGERÄTEN ERSTELLEN

# **Funktionen kreativ nutzen**

#### Geschwindigkeit ändern

Du möchtest die Aufnahme beschleunigen oder verlangsamen? Tippe einfach auf das Symbol "Geschwindigkeit", wähle die gewünschte Option und beginne deine Aufnahme.

#### Timer einstellen

Du hast keinen Kameramann? Kein Problem, denn du kannst jetzt auch ganz einfach freihändig aufnehmen. Tippe dazu auf die Schaltfläche "Timer" und lege die Länge des Countdowns fest.

#### Text hinzufügen

Mit dem Texteditor kannst du Kommentare oder Untertitel hinzufügen.

#### Frames ausrichten

Für den perfekten Übergang kannst du mit dem Tool "Ausrichten" den neuen Frame an das Motiv des letzten Frames anpassen.

### INHALTE MIT MOBILGERÄTEN ERSTELLEN **Videos mit Greenscreen aufpeppen**

Manchmal fehlt einem Video einfach noch das gewisse Etwas. Mit dem Greenscreen-Tool kannst du beispielsweise einen witzigen Hintergrund einfügen oder Informationen und Bilder zu dem Thema einblenden, über das du sprichst.

Öffne das Tool über die Shorts-Kamera, indem du rechts auf das Greenscreen-Symbol tippst. Anschließend kannst du ein Foto oder Video als Hintergrund für dein Kurzvideo auswählen. Und dann wähle einfach "Aufnehmen" aus und leg los.

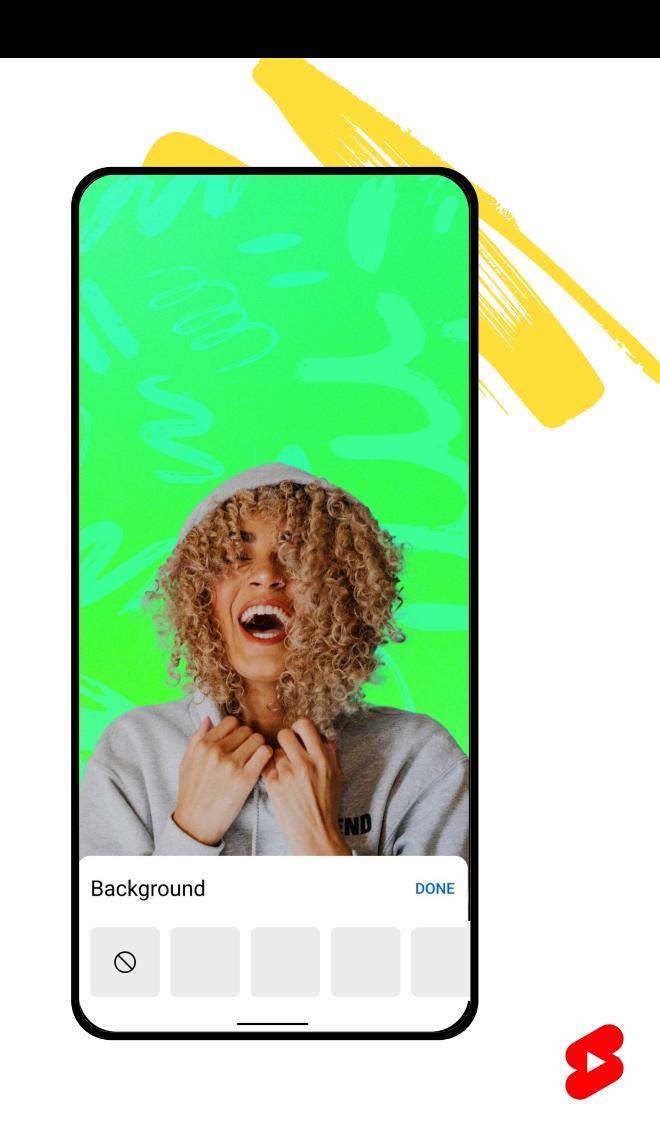

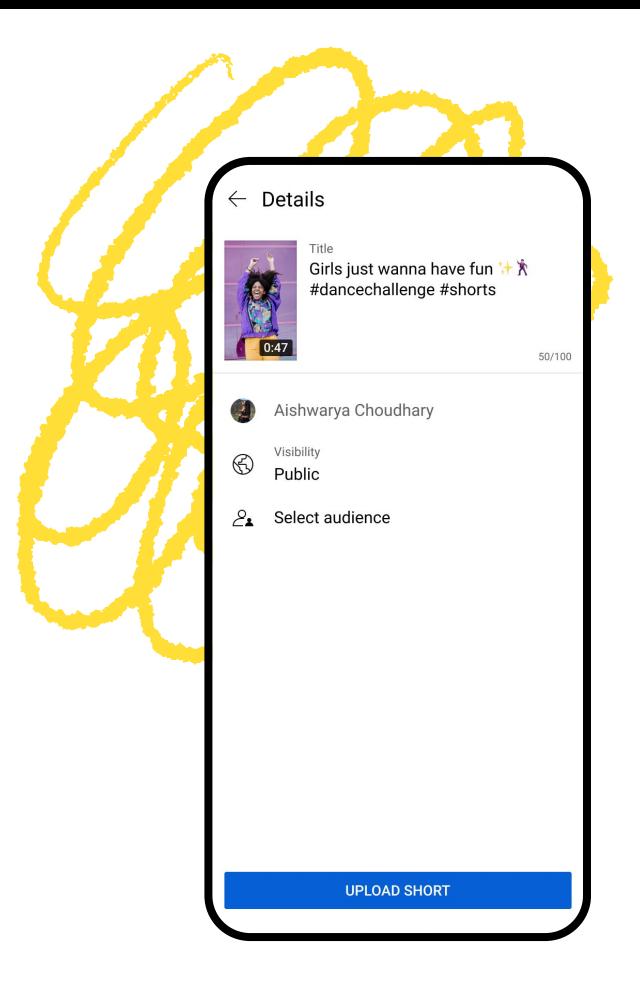

INHALTE MIT MOBILGERÄTEN ERSTELLEN **Inhalten den letzten Schliff verpassen**

# Titel und Hashtags

Überleg dir einen ansprechenden Titel, der den Zusammenhang klar macht. Ist er #relatable und weckt die Aufmerksamkeit der Zuschauer? Er sollte auch den Humor deiner Inhalte unterstreichen. Optional kannst du am Ende des Titels auch passende Hashtags einfügen. Am besten nutzt du das Hashtag "#Shorts", damit unser System deine Kurzvideos auf der gesamten Plattform empfehlen kann.

#### Tags und Beschreibungen

Videotags (nicht zu verwechseln mit Hashtags!) spielen in unseren Systemen für Suche und Auffindbarkeit KEINE große Rolle. Du kannst sie aber hinzufügen, wenn dein Kanalname oder deine Serie oft falsch geschrieben wird. Außerdem hast du die Möglichkeit, eine Beschreibung mit Details zu einem Video einzugeben – allerdings wird sie im Vergleich zum Titel und den ersten paar Sekunden eines Kurzvideos vom Zuschauer viel seltener angesehen.

#### INHALTE MIT MOBILGERÄTEN ERSTELLEN **Der Shorts Fund**

Jeden Monat belohnen wir Tausende Creator mit bis zu 10.000 \$, wenn ihre Shorts richtig durch die Decke gegangen sind.

#### **Damit du Bonuszahlungen aus dem Shorts Fund erhalten kannst, müssen folgende Voraussetzungen erfüllt werden:**

- 1. Shorts müssen den Community-Richtlinien entsprechen.
- 2. Du musst in den letzten 180 Tagen ein Kurzvideo hochgeladen haben.
- 3. Shorts dürfen keine Wasserzeichen oder Logos von anderen Plattformen enthalten.
- 4. Du darfst keine Inhalte von Kanälen anderer Creator neu hochladen.

#### **SHORTS FUND**

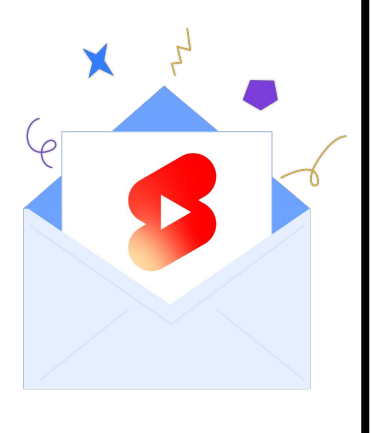

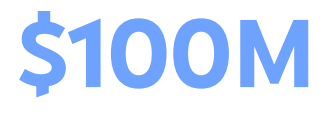

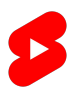

## FUNKTIONEN **Mehr zur Auffindbarkeit**

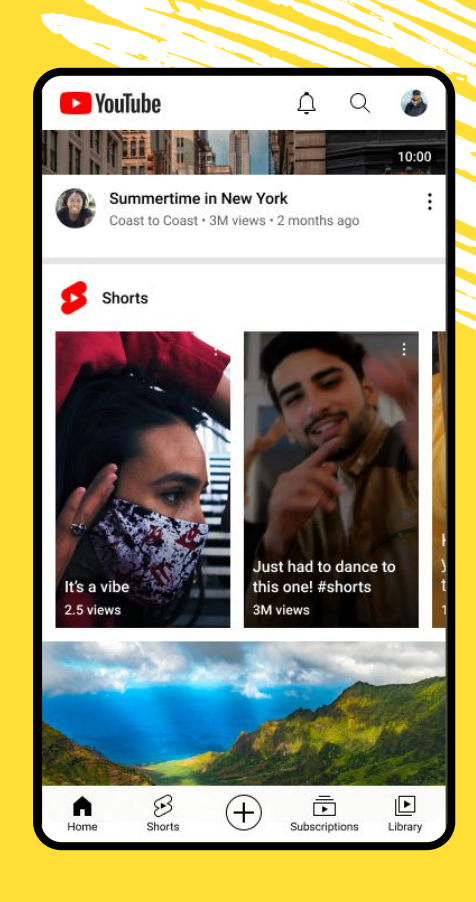

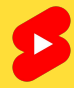

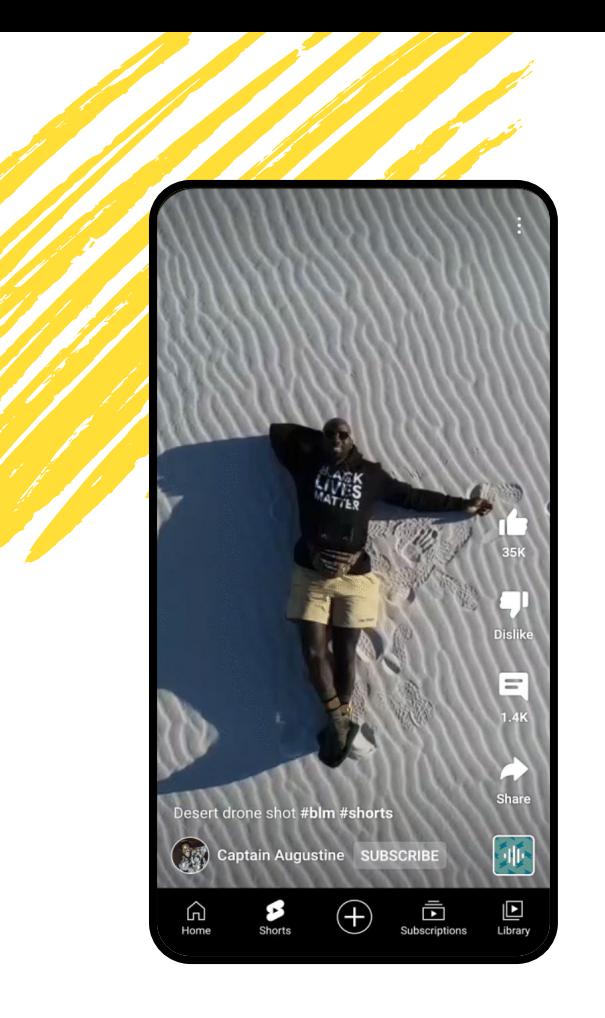

AUFFINDBARKEIT

# **Wo findest du YouTube Shorts?**

#### Tab "Shorts"

In der mobilen App findest du Kurzvideos, wenn du links unten in der Navigationsleiste auf den Tab "Shorts" tippst.

Dadurch gelangst du zum Shorts-Player, in dem vertikale Videos mit einer Länge von maximal 60 Sekunden abgespielt werden. Die Kurzvideos in diesem Feed werden in Schleife wiedergegeben und die Zuschauer können nach oben oder unten wischen, um sich noch mehr Shorts anzusehen.

### AUFFINDBARKEIT **Wo findest du YouTube Shorts?**

#### Abofeed, Suche und Startseite

Du findest Shorts nicht nur auf dem Tab "Shorts", sondern auch auf der Startseite, im Abofeed und in der Suche.

Kurzvideos werden dort entweder als einzelne Shorts angezeigt, die mit einem speziellen Logo gekennzeichnet sind, oder sie werden als Kacheln im Bereich "Shorts" eingeblendet.

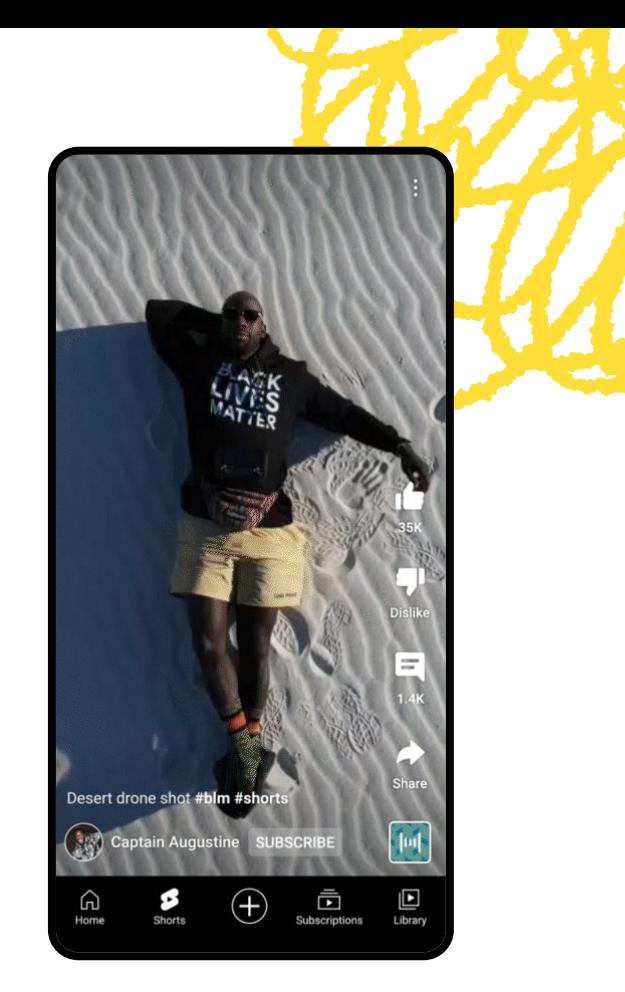

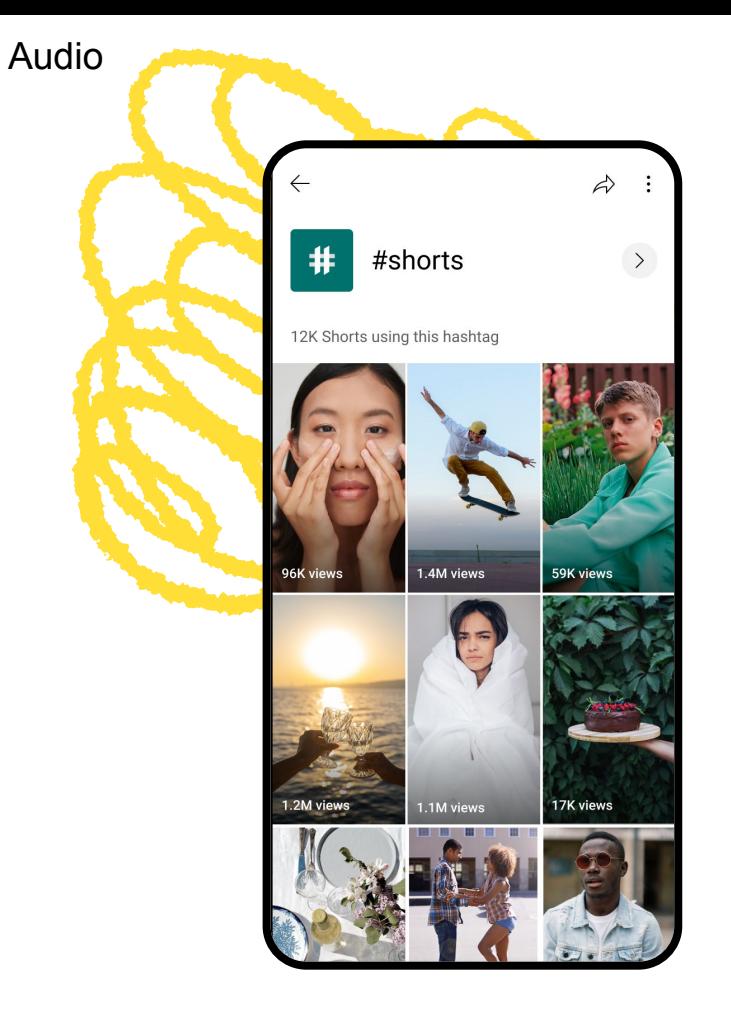

#### AUFFINDBARKEIT **Wo findest du YouTube Shorts?**

Du kannst dir Shorts nach Audio, Kanal und Hashtag anzeigen lassen – so findest du noch mehr Clips, die dir gefallen.

#### Audio

Wenn du einen Audiotrack hörst, der dir gefällt, kannst du auf das Symbol "Audio" tippen, um die Audio-Mediathek mit weiteren Shorts aufzurufen, in denen der Song verwendet wird.

#### Kanal

Wenn du einen Creator entdeckst, von dem du mehr sehen möchtest, kannst du links unten einfach auf sein Kanalsymbol tippen, um dir weitere Videos anzeigen zu lassen.

#### Hashtag

Wenn du ein Hashtag findest, das dich interessiert, tippe einfach im Titel oder in der Beschreibung auf dieses Hashtag und du siehst noch mehr zu diesem Thema.

### WISSEN **Best Practices**

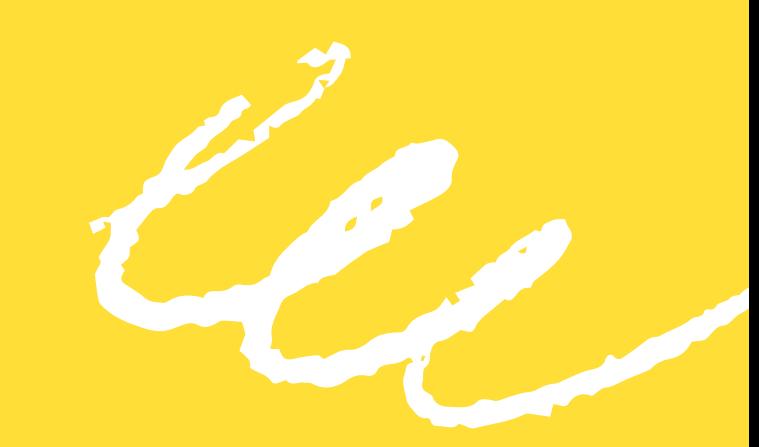

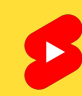

### BEST PRACTICES **Von Anfang an begeistern**

Wenn du das Interesse der Zuschauer gewinnen willst, während sie durch die Videos scrollen, musst du versuchen, innerhalb der ersten paar Sekunden ihre Aufmerksamkeit zu wecken. Im Shorts-Feed gibt es keine Thumbnails, also kommt es vor allem auf einen gelungenen Anfang an. Probier es doch mal mit einer auffälligen Optik, einer ansprechenden Bearbeitung oder einem beliebten Song.

Bring noch mehr Schwung in deine Videos mit Extras wie kreativer Beleuchtung, Kostümen oder besonderen Drehorten. Das muss nichts Bahnbrechendes sein – es reicht schon, wenn du in deinem Tanzvideo eine knallige Farbe trägst oder vor einem spiegelnden Fenster stehst, während du deine Geschichte erzählst.

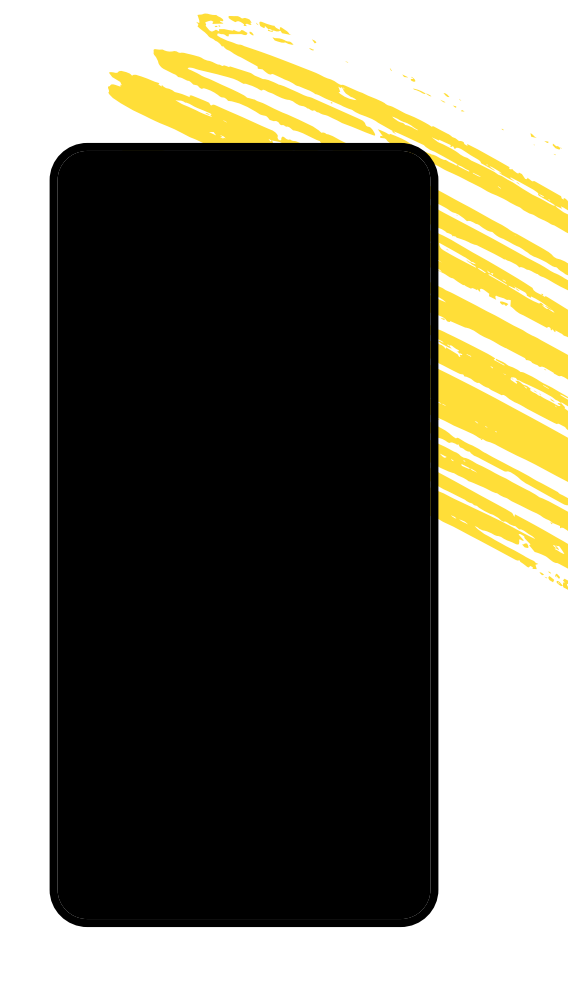

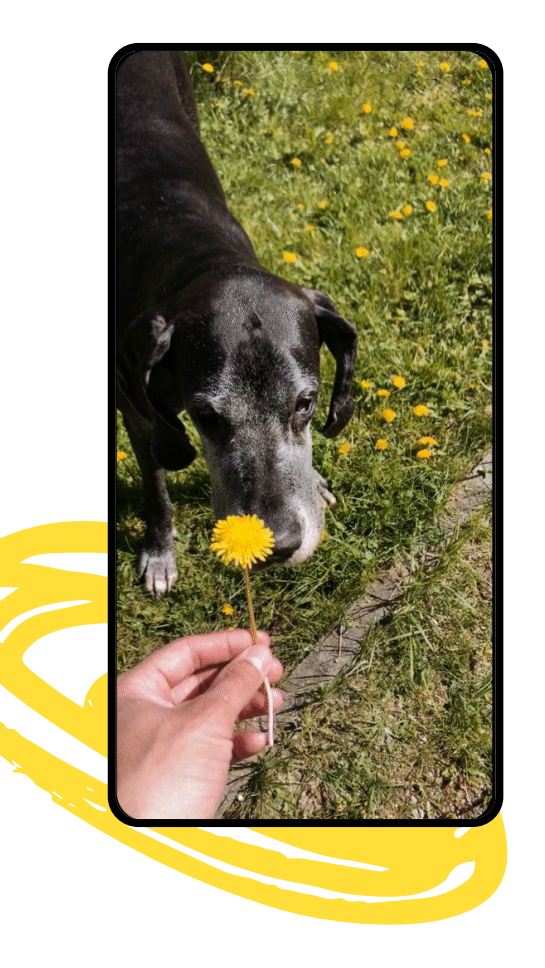

#### BEST PRACTICES **Dauerschleife**

Lassen wir uns nicht alle gern von einer gelungenen Dauerschleife begeistern? Wenn dein Video mit derselben Aufnahme und dem passendem Audiotrack beginnt und endet, sehen es sich die Zuschauer gern immer wieder an und die Wiedergabezeit steigt. Bei Videos, die in Schleife wiedergeben werden, solltest du das Ende des Videos zuerst aufnehmen und dein Video möglichst kurz halten, damit Zuschauer die ganze Geschichte sehen.

#### BEST PRACTICES **Memes nutzen**

Auf YouTube sind ständig neue Memes angesagt. Solche Trends machen immer Spaß und sind perfekt, um die Auffindbarkeit zu steigern. In der Audio-Mediathek werden Titel nach ihrer Beliebtheit angezeigt. Du solltest also regelmäßig nachsehen, was angesagt ist und was du in deinen eigenen Inhalten verwenden kannst.

Wie kommt deine Kreativität am besten zur Geltung? Mach einfach das, was dir Spaß macht! Shorts sind das Format für zufällige, authentische und ungefilterte Videos. Wenn du dir nicht sicher bist, wie du am besten loslegst, solltest du dir überlegen, was du dir selbst gerne ansiehst und wie du das in deinen eigenen Videos umsetzen kannst.

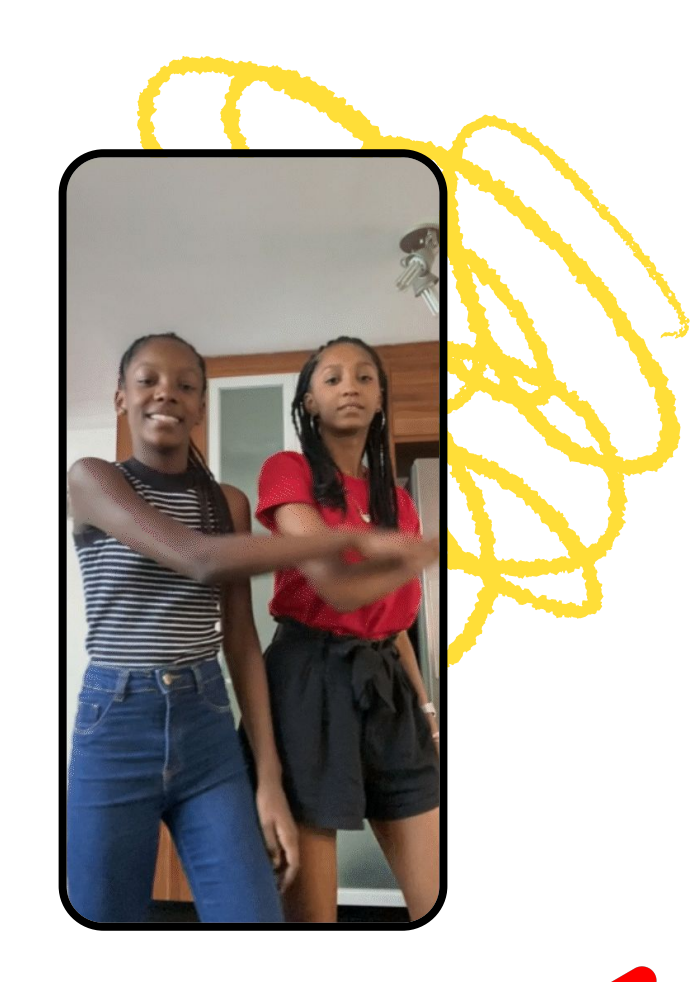

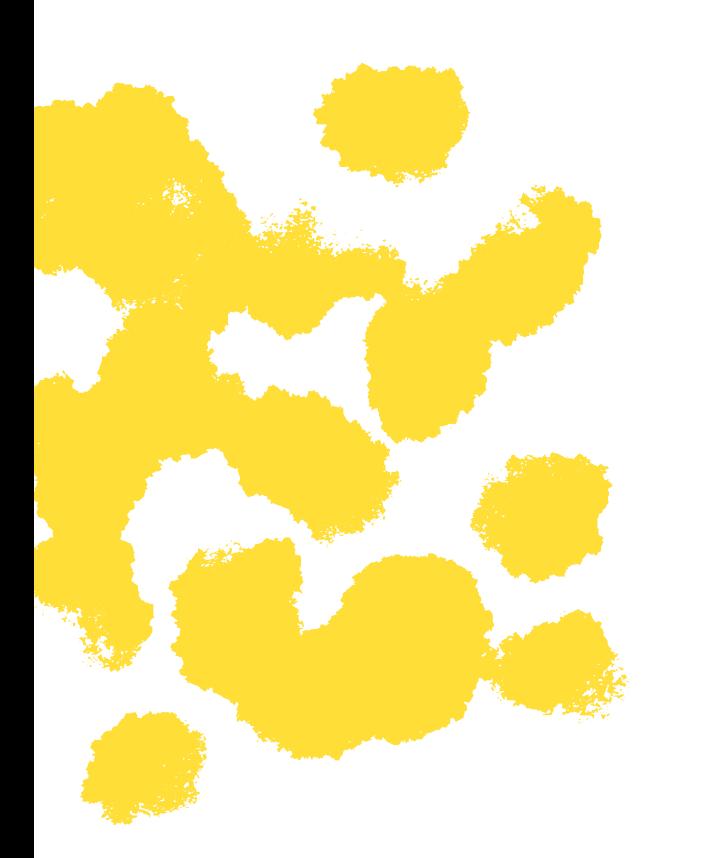

#### BEST PRACTICES **Wer sieht zu?**

Wenn du mit Shorts loslegst, darfst du den wichtigsten Aspekt nicht vergessen: dein Publikum. Stell dir deshalb bei der Entwicklung deiner Shorts-Strategie die Frage, **für wen du die Inhalte erstellst**.

Der Vorteil von Shorts ist, dass Nutzer sie ganz einfach ansehen können und sie bei vielen Zuschauern gut ankommen. Das muss aber nicht heißen, dass deine Zielgruppe jetzt "alle" sind und du deine Kurzvideos nicht mehr speziell auf deine größten Fans ausrichten kannst.

Wenn du weißt, wer die Hauptzielgruppe ist, kannst du ansprechendere Intros gestalten und entscheiden, welche Geschichten du erzählen und welche Themen du ansprechen möchtest. Außerdem kannst du die Leistung anhand von Messwerten im Auge behalten, die für deine Ziele relevant sind.

#### BEST PRACTICES **Daten überprüfen**

Wenn du dir eines deiner Kurzvideos ansiehst, kannst du auf die Schaltfläche "Analytics" tippen, um eine Aufschlüsselung wichtiger Messwerte zu sehen, die sich positiv auf die Leistung auswirken:

**Aufrufe, "Mag ich"-Bewertungen, Kommentare und geteilte Inhalte:**

Diese Messwerte sind ein guter Ausgangspunkt. Vergleiche die entsprechenden Statistiken von mehreren Shorts, um herauszufinden, welche davon viele Kommentare oder "Mag ich"-Bewertungen erhalten. Diese Interaktionen weisen auf besondere Elemente in den Shorts hin, die du auch in zukünftigen Inhalten umsetzen solltest.

**Zuschauerbindung:** Dieser Messwert zeigt, wie lange Zuschauer sich deine Shorts im Durchschnitt ansehen und wie viel Prozent der gesamten Wiedergabezeit das entspricht. Bei Shorts, die in Dauerschleife wiedergegeben werden, kannst die Zuschauerbindung mehr als 100 % betragen, wenn sich deine Fans das Kurzvideo immer wieder von vorne ansehen.

**Zugriffsquellen**: Hier siehst du, über welche Oberflächen die Zuschauer auf deine Shorts zugreifen. Der Großteil der Zugriffe erfolgt wahrscheinlich über den Shorts-Feed, aber du solltest auch andere Zugriffsquellen berücksichtigen.

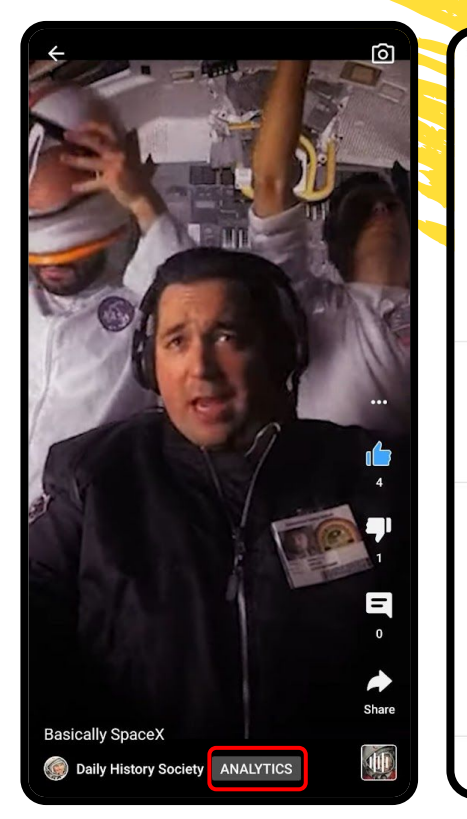

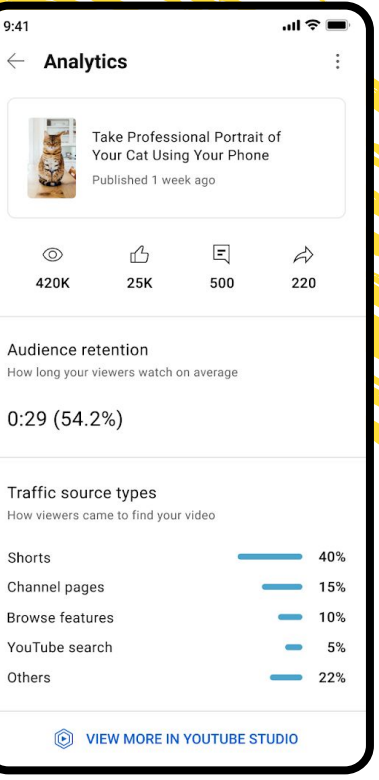

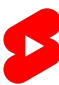

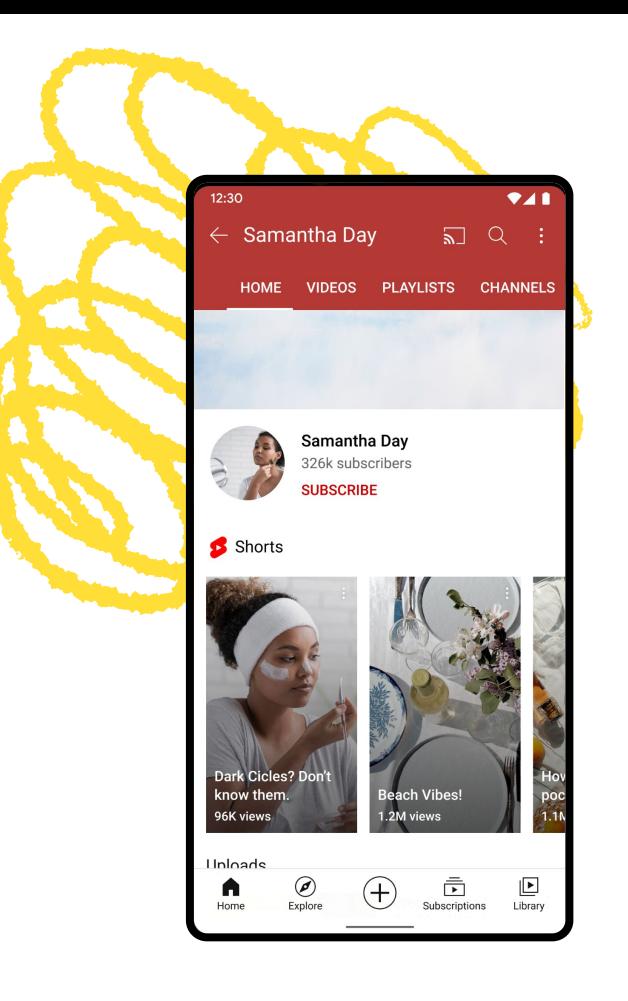

#### BEST PRACTICES **Haupt- oder Zweitkanal**

Ob du deine Kurzvideos auf deinem Hauptkanal oder einem Nebenkanal veröffentlichst, hängt weniger von der möglichen Leistung, sondern vielmehr von deiner kreativen Vision ab. Du solltest dir über folgende Punkte Gedanken machen:

#### Stil der Inhalte

Wenn deine Kurzvideos zu deinen Inhalten im Langformat passen, ist es durchaus sinnvoll, sie auf deinem Hauptkanal zu veröffentlichen. Wenn du mit Shorts aber mal etwas anderes ausprobieren willst, empfiehlt es sich, einen neuen Kanal dafür zu erstellen.

#### Kanalbenachrichtigungen

Zuschauer, die entsprechende Benachrichtigungen aktiviert haben, werden nicht über jedes von dir gepostete Kurzvideo informiert. Bei Kanälen, auf denen Shorts und längere Videos hochgeladen werden, erhalten nur die Zuschauer Benachrichtigungen zu Kurzvideos, die sich mit hoher Wahrscheinlichkeit Kurzvideos ansehen – so soll vermieden werden, dass deine Zuschauer unnötig oft benachrichtigt werden.

#### BEST PRACTICES

## **Häufigkeit von Beiträgen**

Wenn du dir überlegst, wie oft du Shorts veröffentlichen möchtest, solltest du Folgendes berücksichtigen:

#### Deine Interessen

Du musst nicht auf jeden Trend aufspringen oder mit jedem Titel in der Audio-Mediathek ein Kurzvideo produzieren. Der Schlüssel zum Erfolg ist Authentizität – du solltest also nur Inhalte zu Themen erstellen, die dir wirklich gefallen.

#### Dein Zeitplan

Außerdem solltest du nur so viele Inhalte erstellen, wie du kannst – und deine Kapazitäten auf keinen Fall überstrapazieren. Entscheide dich also für eine Veröffentlichungsfrequenz, die deiner Arbeitsweise und deinen Ressourcen entspricht.

#### Deine Kreativität

Manche Creator fühlen sich durch eine Deadline dazu angespornt, kreative Risiken einzugehen. Bei anderen führt ein fester Zeitplan eher dazu, dass die Qualität ihrer Inhalte sinkt. Überleg dir deshalb, welcher Ansatz für dich am sinnvollsten ist.

Im Zweifelsfall sind regelmäßige, aber dafür hochwertige Veröffentlichungen wichtiger als eine große Uploadhäufigkeit. Eine hohe Zahl von Inhalten bedeutet nicht automatisch auch mehr Erfolg.

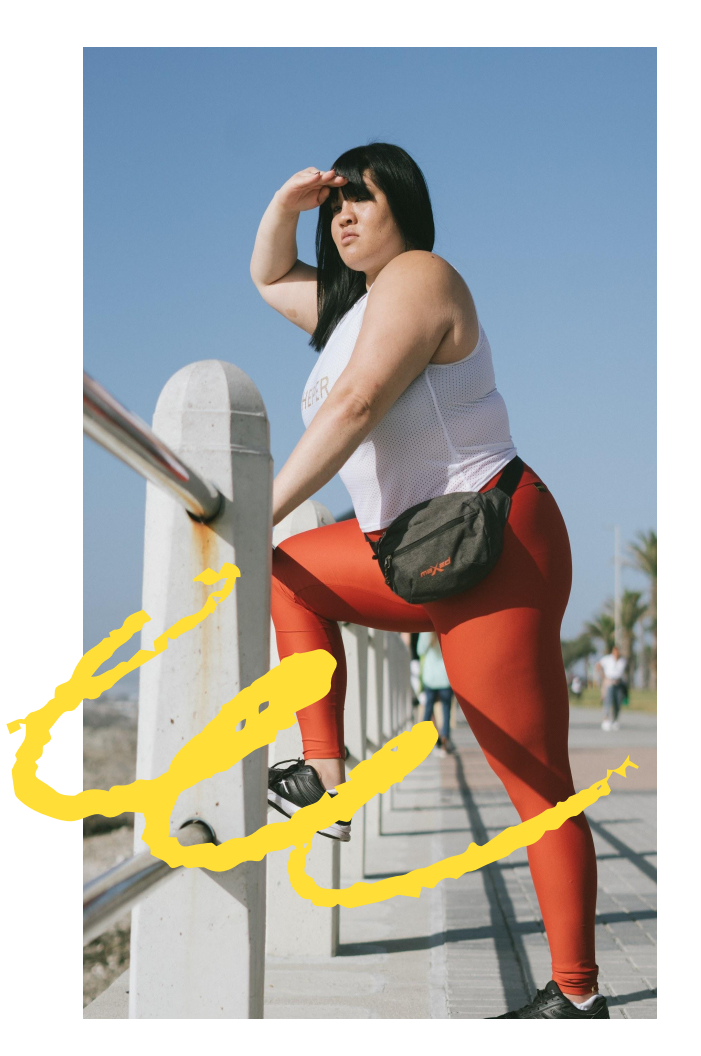

# **Fallstudie**

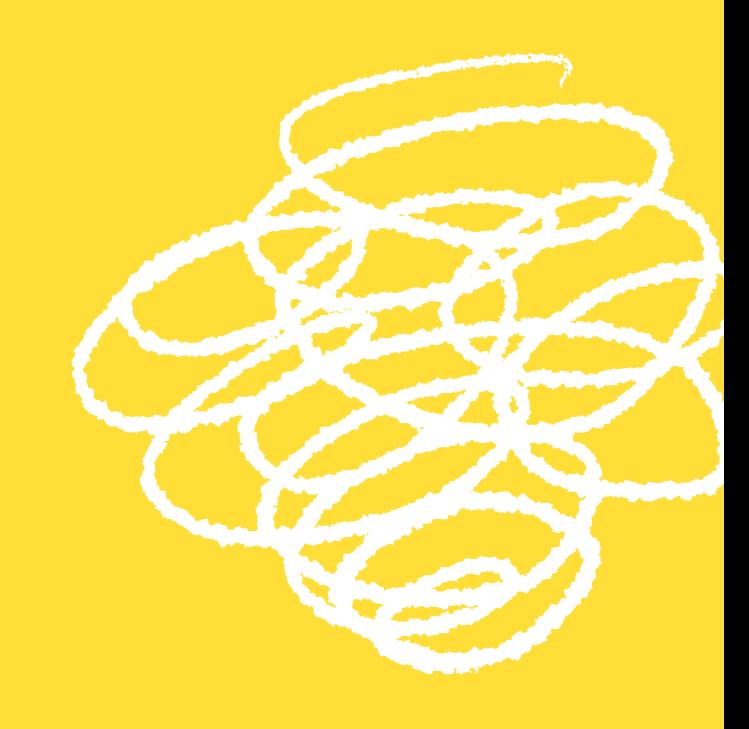

#### **Klem Family 2,5 MIO. ABONNENTEN**

## **Beach Money Ball** Scarlett

Lauren wins!

\$0

#### HINTERGRUND **Klem Family**

Diese sechsköpfige Familie aus Indiana hat sich während der Coronapandemie häufig mit Spielen die Zeit vertrieben. Ab Oktober 2020 begannen die Klems, ihre Clips von TikTok auch auf YouTube hochzuladen, hatten aber schnell großen Erfolg mit zuerst hier veröffentlichten Uploads. Inzwischen sind sie wahre Shorts-Experten!

## **Strategie und Ausführung**

#### Das Ziel

Spaß haben, Zeit zusammen verbringen und die Sportlichkeit der Familienmitglieder unter Beweis stellen.

#### Die Strategie

Mit Blick auf die jeweiligen Talente entwickelte die Familie eine Inhaltsstrategie rund um ein reproduzierbares Format, bei dem Wettkampf und Belohnung im Fokus stehen.

### Die Ausführung

Den ersten Upload gab es im Oktober 2020. Die Klems berücksichtigten die Reaktion der Zuschauer und entwickelten ihr Format mit viel Kreativität weiter. Heute messen sie sich regelmäßig in neuen und spannenden Wettbewerben.

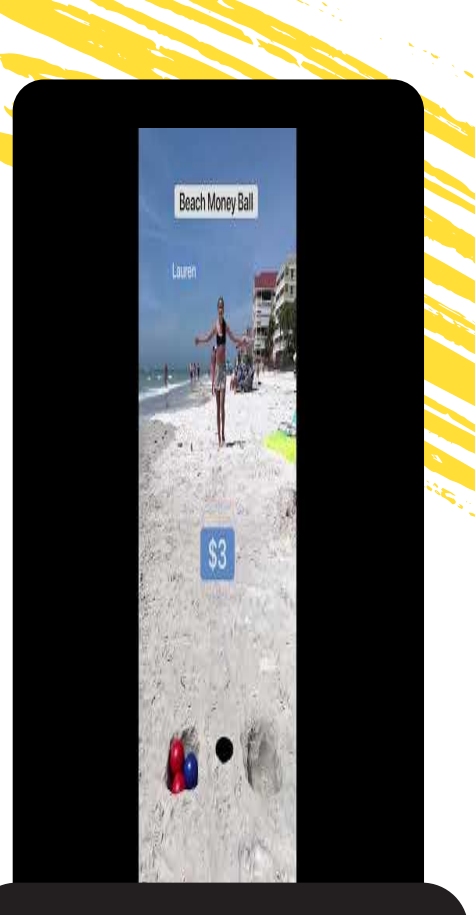

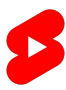

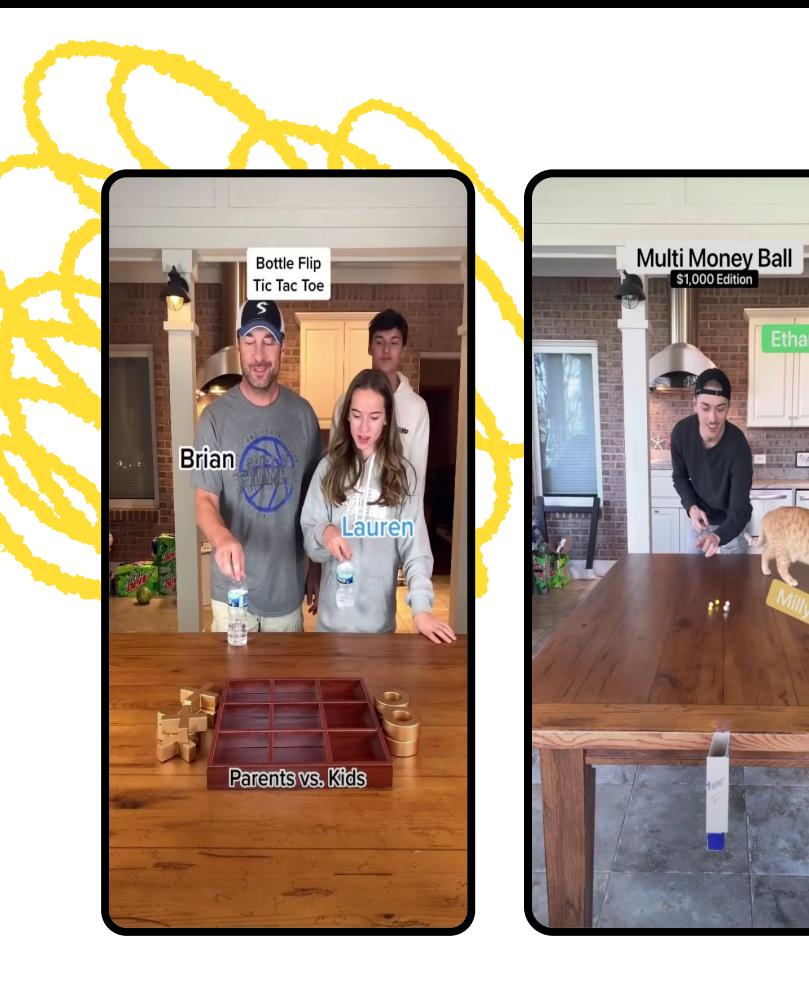

## **Ergebnisse**

### **3,2 Milliarden**

Aufrufe von Shorts

### **25 Millionen**

Stunden Wiedergabezeit

#### **2,5 Millionen**

neue Abonnenten

STAND: SEPTEMBER 2021

# **Gründe für den Erfolg**

#### Spiel und Spaß

Bei den Klems geht es vor allem um Wettbewerb – und dem Gewinner winken sogar Geldpreise. In den Videos liegt der Fokus ganz klar auf Spiel, Spaß und Ehrgeiz. Das hält die Zuschauer bei Laune und sorgt für einen schönen Spannungsbogen.

#### Einheitliches Format

Die Klems bleiben ihrer Erfolgsformel treu und geben Zuschauern so die Gelegenheit, sich mit den einzelnen Familienmitgliedern zu identifizieren. Dadurch steigt die Wahrscheinlichkeit, dass die Nutzer regelmäßig auf den

Kanal zurückkehren, um mit ihrem Favoriten mitzufiebern oder zu verfolgen, wer in der Gesamtbilanz vorne liegt.

#### Breite Zielgruppe

Mit viel Action und einfachen Regeln gestaltet die Familie ihre Videos äußerst unterhaltsam. Dabei ist es unwichtig, ob die Zuschauer Englisch verstehen und die bisherigen Videos kennen.

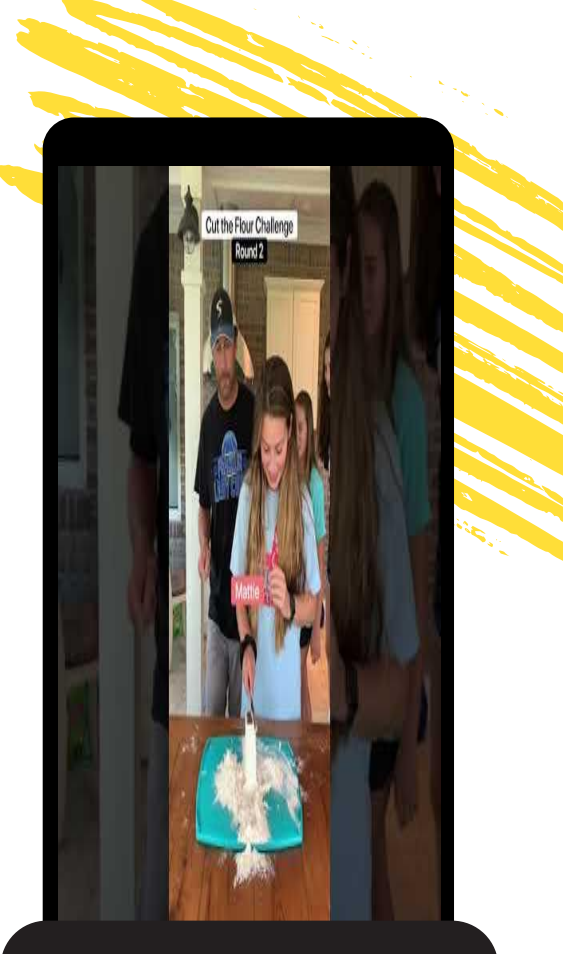

**Cut The Flour Challenge: 32 Millionen Aufrufe**

# **Gibt es Fragen?**

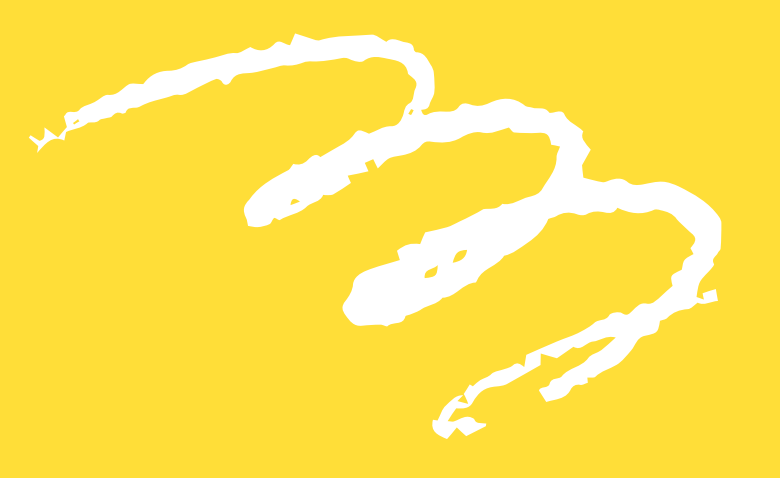

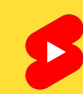